# **COMUNICADO INGRESO A LA DOCENCIA 2020/2021:**

Secretaría de Asuntos docentes del distrito de Cañuelas, informa que desde el 06/04/20 al 05/06/20, se realizará la inscripción al ingreso a la docencia 2020/2021 para todos los niveles y modalidades de la educación, excepto superior (horas cátedras y preceptor); de acuerdo a lo pautado en la Comunicación Conjunta 01/19 de la Dirección de Tribunales de Clasificación Docente y la Dirección de Gestión de Asuntos Docentes.

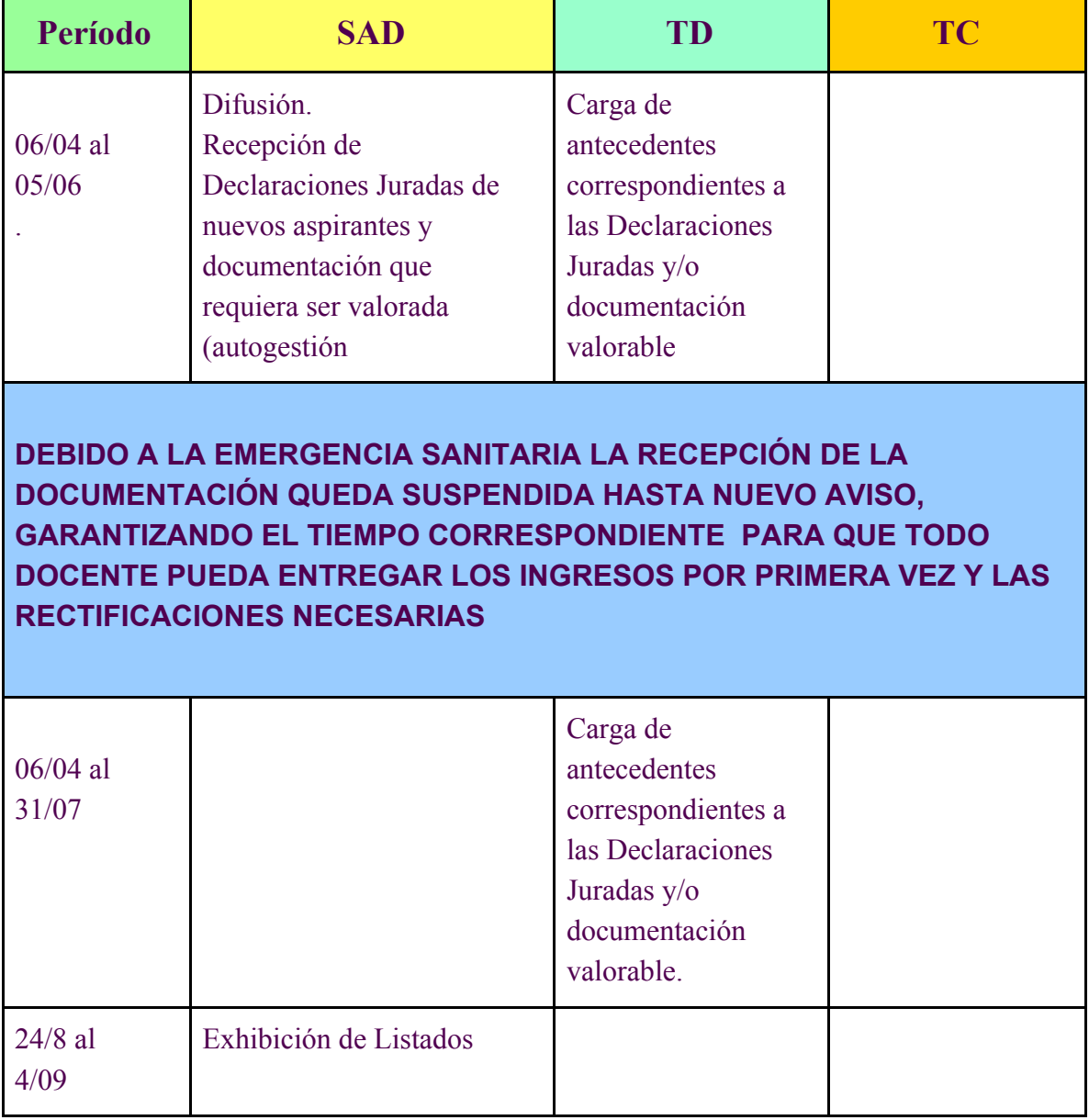

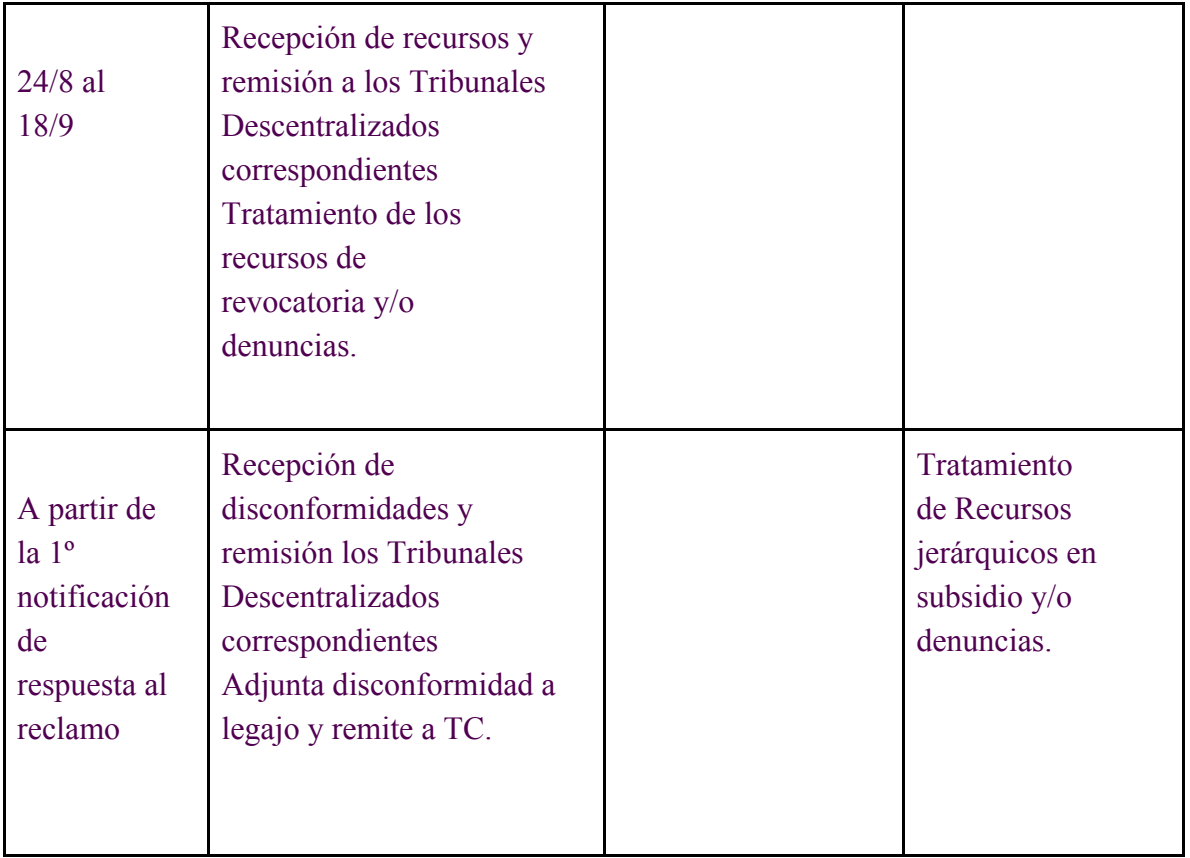

La inscripción al Ingreso a la Docencia se realizará con dos modalidades:

### **FORMATO PAPEL:para aspirantes que realizan por 1ª vez el Ingreso**

Para aquellos casos que el docente realice la inscripción de Ingreso a la Docencia por primera vez, deberá adjuntar la documentación que avale los datos declarados

La Declaración Jurada cumplimentada por el aspirante será entregada en la Secretaría de Asuntos Docentes para su posterior análisis y carga en el sistema por parte de los Tribunales de Clasificación Descentralizados.

**DATOS PERSONALES**: Se considerarán los datos informados por el aspirante en Declaración Jurada.

**DOMICILIO**: como domicilio real será considerado aquel consignado en la fotocopia del DNI presentado por el aspirante, atento a lo establecido en el Art. 60º inc. d) del Estatuto del Docente, Decretos Reglamentarios y la Resolución Nº 784/03.

**DISTRITOS SOLICITADOS:** Se deberán consignar como máximo tres (3) distritos incluido el de

residencia. Si el interesado no consignó ninguno, de oficio será considerado el distrito de residencia. En el caso de no residir en la provincia de Buenos Aires se consignará el distrito donde realizó la inscripción.

**NIVELES O MODALIDADES SOLICITADAS:** El docente será habilitado para el ingreso a la docenciaen los niveles y/o modalidades valorando los títulos que declare conforme al nomenclador vigente.

**CARGO TITULAR:** Serán considerados los datos declarados por el interesado, teniendo especial atención en aquellos casos en que se hubiera modificado su situación de revista (acrecentamiento, titularización interina, renuncia, etc.).

### **ANTIGÜEDAD:**

Aspirantes nuevos: se procederá a asignar toda la antigüedad debidamente certificada que el aspirante declare, se convalidará con el desempeño que impacta de la base de datos del Sistema Informático (PDD).

**Aspirantes que figuran en el listado anterior:** se cargará la antigüedad correspondiente al año anterior al de la inscripción o se convalidará la consignada en la base de datos del Sistema Informático (PDD).

**CALIFICACIONES:** se consignarán las calificaciones certificadas correspondientes a los dos (2) últimos años en que haya sido calificado el aspirante en el cargo, módulos y/u horas cátedra o se convalidarán las registradas en la base de datos del Sistema Informático (PDD).

**TÍTULOS HABILITANTES:** se cargará en el sistema la denominación del título, el organismo que lo expidió y número de Resolución de plan de estudios en caso de que se consigne. El mismo debe coincidir con el que aparece en el sistema SERVADO.

### **TÍTULOS Y CURSOS BONIFICANTES:**

Aspirantes nuevos: se consignarán los títulos habilitantes y títulos y/o cursos bonificantes debidamente registrados por la Dirección General de Cultura y Educación. Dicho registro deberá ser cumplimentado antes del último día de inscripción para el ingreso a la docencia.

**Aspirantes inscriptos en Listados anteriores**: se considerarán los títulos y cursos declarados por el aspirante, que fueron obtenidos con posterioridad a su última inscripción, registrados por la Dirección General de Cultura y Educación, teniendo en cuenta que dicho registro deberá ser cumplimentado antes del último día de inscripción para el ingreso a la docencia.

### **Observaciones:**

\*Los títulos habilitantes y títulos y/o cursos bonificantes podrán ser consultados en el nomenclador vigente publicado en el portal ABC.

\*Se deberán certificar las copias de los títulos y certificaciones de cursos con original a la vista. DECRETO 258: se procederá a cargar la información consignada por el aspirante.

# **Carga de datos por autogestión:**

Esta opción de inscripción se habilita para aquellos aspirantes que ya se encuentren inscriptos en años anteriores.

Para realizar la inscripción deberán acceder a la plataforma ABC con usuario y contraseña, para lo cual necesitarán estar registrados para acceder al SerVaDo, cumplimentando la Declaración Jurada en línea , y en los casos que deba rectificar datos, adjuntar nuevos títulos, certificaciones, cursos, etc, la inscripción se completará en formato papel.

# **INFORMACIÓN PARA EL ASPIRANTE**

#### **Consideraciones de Ingreso por autogestión**

El aspirante podrá cumplimentar, a través de la plataforma ABC los datos requeridos en la Declaración Jurada Digital y verificar los existentes en la base de datos SerVaDo, sin necesidad de concurrir a la Secretaría de Asuntos Docentes y realizar la inscripción por autogestión.

Deberán consignar los datos en la declaración jurada de inscripción, en IID (Inscripción Ingreso a la Docencia) validando los datos que visualice en el SerVaDo y si requieren rectificación elegir la opción NO ACEPTAR los datos observados y continuar hasta finalizar la planilla. Para esta rectificación, el interesado deberá necesariamente concurrir a la SAD dentro del período de inscripción, con la documentación probatoria y la planilla de rectificación de Autogestión.

Una vez finalizada la inscripción se podrá verificar la autogestión visitando el servicio DJD "Declaración Jurada Digital".

**IMPORTANTE:** En caso de ingresar en reiteradas oportunidades a efectos de agregar/rectificar información, será considerado como válido el último ingreso al sistema.

Los aspirantes que encuentren inconvenientes para registrarse o, no puedan utilizar el servicio "IID" (Inscripción Ingreso a la Docencia) por fallas en el mismo podrán consultar el servicio de Mesa de Ayuda (0800-222-6588) donde obtendrán la guía necesaria para cumplir con el requisito de autogestionar su usuario/contraseña.

## **Documentación a presentar en casos de tener que realizar la inscripción en formato papel:**

Los interesados al momento de realizar su inscripción de Ingreso a la Docencia en la Secretaría de Asuntos Docentes, deberán presentar:

**1)** DECLARACIÓN JURADA DE INGRESO A LA DOCENCIA: 1 original y 2 copias

**2)** Fotocopia de DNI, anverso y reverso. Si la fecha de emisión del DNI no tiene un año de antelación a la fecha de inscripción en el distrito de residencia, deberá presentar la documentación que justifique la causal de cambio de domicilio y la misma será analizada por el Tribunal Descentralizado.

**3)** Fotocopias autenticadas de títulos y cursos, debidamente registrados en la Dirección General de Cultura y Educación.

### **Consideraciones de la planilla de inscripción**

**ANTIGÜEDAD**: En este ítem se consignarán todos los desempeños que el aspirante posea, desde el inicio de su carrera docente. Deberá declarar la fecha "desde" y "hasta", situación de revista y desfavorabilidad "si/no".

**CALIFICACIONES:** En este ítem, se consignarán las correspondientes a cada período declarado.